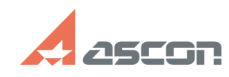

## **Отсутствует команда в меню,[..] Отсутствует команда в меню,[..]** 07/16/2024 13:30:21

## **FAQ Article Print Category:** База знаний (FAQ)::Программное обеспечение::КОМПЛЕКС::ЛОЦМАН **Last update:** 09/03/2010 13:18:09 **State:** public (all) *Keywords*

меню, команда, горячие клавиши, SP1, 9, SP2

## *Problem (public)*

В меню ЛОЦМАН Клиент отсутствует какой-либо пункт (команда) хотя на других<br>компьютерах этот пункт есть и работает.<br>Иногда после установки SP1 или SP2 на ЛОЦМАН 9.0 пропадают «горячие клавиши».

## *Solution (public)*

Удалите файл bars.ini, который находится в папке профиля

в ОС Win XP путь к папке профиля имеет вид: \*:\Documents and Settings\[user\_name]\Application Data\Ascon\Loodsman\

в OC Vista и Win 7 путь к папке профиля имеет вид:<br>c:\Users\[user\_name]\AppData\Roaming\Ascon\LOODSMAN\

При удалении bars.ini ЛОЦМАН-Клиент должен быть закрыт. Как вариант попробуйте выполнить команду Сбросить, через настройку меню.

При возникновении проблем с подключаемыми модулями дополнительно:

1) Скопируйте модуль в папку ...\ASCON\Loodsman\Client и подключение осуществляйте из этой папки.

2) Попробуйте оставить только один раздел "Общие" (Инструменты/Параметры) и уже к нему добавьте модуль.

3) Пожалуйста проверьте, существуют ли разделы и имеют ли пользователи к ним доступ:

HKEY\_CURRENT\_USER\Software\ASCON\Loodsman\Client\PluginManager\\* HKEY\_LOCAL\_MACHINE\SOFTWARE\ASCON\Loodsman\Client\PluginManager\\*